### **Table of Contents**

1 微積分 1.1 偏微分, saddle point 1.2 (フーリエ積分) 2 線形代数 2.1 ヌルスペース 2.2 対角化 3 2015年度大学入試センター試験 本試験 数学II・B第2問 3.1 微分係数 3.2 放物線,接線 3.2.1 プロット 3.3 面積 4 センター試験数値計算化

# 2019ペア試験解答例

cc by Shigeto R. Nishitani 2019

# 微積分

### 偏微分,**saddle point**

関数 $f(x,y) = x^2 - y^2$ の2次偏導関数 $f_{xx}, f_{xy}, f_{yx}, f_{yy}$ を求めよ. また, $(x,y) = (0,0)$ での判別式 を確かめよ. さらに, 関数 $f(x, y)$ をplot3dして鞍点(saddle point)の意味を確認せよ. (15点)  $D = f_{xy}(0, 0)^2 - f_{xx}(0, 0) f_{yy}(0, 0) > 0$ 

In [13]: **from sympy import** \*  $x, y =$ symbols('x y') fx = diff( $x**2-y**2,x$ ) fx

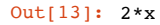

In [18]:  
\n
$$
fxx = diff(fx,x)
$$
\n
$$
fxy = diff(fx,y)
$$
\n
$$
print(fxx, ',', fxy)
$$
\n
$$
2, 0
$$
\nIn [6]:  
\n
$$
fy = diff(x^{**}2-y^{**}2,y)
$$
\n
$$
out[6]: -2*y
$$
\n
$$
Int [19]:\n
$$
fyx = diff(fy,x)
$$
\n
$$
fyy = diff(fy,y)
$$
\n
$$
print(fyx, ',', fyy)
$$
\n
$$
0, -2
$$
\nIn [21]:  
\n
$$
D = fxy^{**}2 - fxx*fy
$$
\n
$$
x = 0
$$
$$

http://localhost:8888/nbconvert/html/19\_1\_pair\_ans.ipynb?download=false 1 / 19 ページ

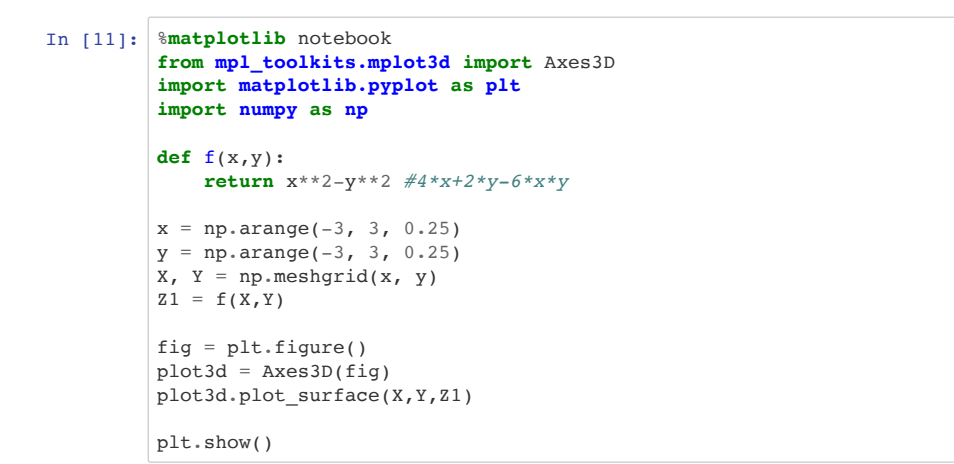

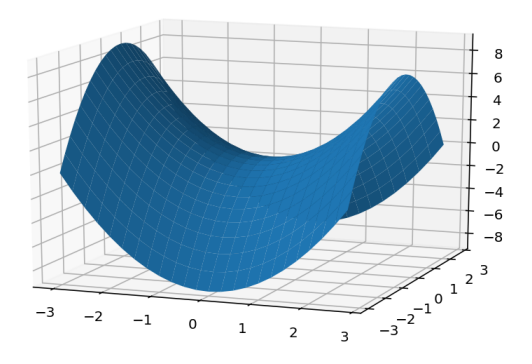

Dが正であることが確認できる. plot3dによって3次元表示すると,鞍のような表面となり,極値でない ことが確認できる. すなわち, fxxの曲率が正, fyyの曲率は負であり, 2方向によって曲率が違い鞍点 (saddle point)となる.

### **(**フーリエ積分**)**

関数 $f(x) = sin(x) sin(2x)$ の不定積分を求めよ.  $f(x)$ を $x = -\pi$ ..  $\pi$ でプロットし, この区間での積分値 を求めよ.結果についてコメントせよ. (15点)

#### In [33]: *# kernel->Restart* **from sympy import** \* init\_session()

IPython console for SymPy 1.0 (Python 3.6.1-64-bit) (ground types: python)

These commands were executed: >>> from future import division >>> from sympy import \*  $\Rightarrow$  x, y, z, t = symbols('x y z t') >>> k, m, n = symbols('k m n', integer=True) >>> f, g, h = symbols('f g h', cls=Function) >>> init printing()

Documentation can be found at http://docs.sympy.org/1.0/

In  $[38]:$  integrate(sin(x)\*sin(2\*x), x)

$$
Out[38]: \ -\frac{2}{3}\sin(x)\cos(2x) + \frac{1}{3}\sin(2x)\cos(x)
$$

In [39]: %**matplotlib** inline

 $x =$  Symbol( $'x'$ )  $plot(sin(x)*sin(2*x), (x, -pi, pi))$ 

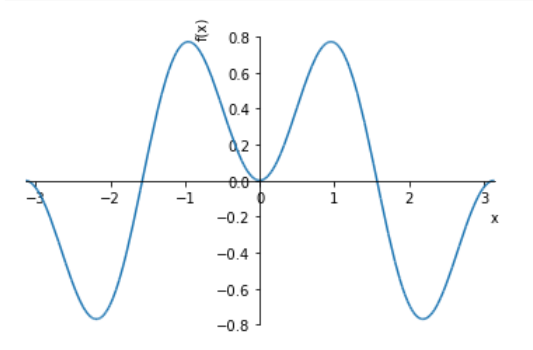

#### Out[39]: <sympy.plotting.plot.Plot at 0x114866ba8>

In  $[40]$ : integrate(sin(x)\*sin(2\*x), (x, -pi, pi))

Out[40]: 0

不定積分の結果は,ややこしいが,プロットからわかるとおり,関数は正の領域と負の領域が対称に出 て来ている. したがって. 積分すれば正負で相殺して0となる.

# 線形代数

### ヌルスペース

行列 $A=\begin{pmatrix} 4 & -1 & -1 & 1 \ 1 & 2 & -1 & -2 \end{pmatrix}$ を表現行列とする $R^4\to R^2$ の線形写像 $f$ のKer( $f$ )の1組の基底を求め よ.(15点) 1 −1 2 −1 −1 1  $\begin{equation} \begin{aligned} \begin{array}{c} \mathcal{L} \\ -2 \end{array} \end{equation} \begin{equation} \mathcal{L} \equiv \mathcal{L} \mathcal{L} \mathcal{R} \approx \mathcal{R}^2 \mathcal{R} \rightarrow \mathcal{R}^2 \mathcal{R} \end{equation} \begin{aligned} \mathcal{R} \equiv \mathcal{R} \mathcal{R} \mathcal{R} \rightarrow \mathcal{R} \end{aligned} \end{equation}$ 

In [42]: **from sympy import** \*

init\_session()

IPython console for SymPy 1.0 (Python 3.6.1-64-bit) (ground types: python)

These commands were executed: >>> from \_\_future\_\_ import division >>> from sympy import \*  $\Rightarrow$  x, y, z, t = symbols('x y z t')  $\Rightarrow$   $k, m, n =$  symbols('k m n', integer=True) >>> f, g, h = symbols('f g h', cls=Function) >>> init\_printing()

Documentation can be found at http://docs.sympy.org/1.0/

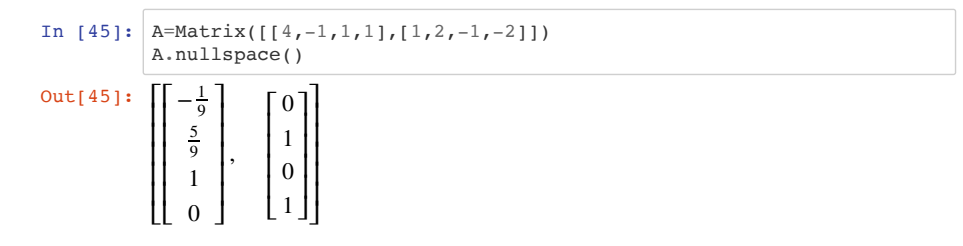

### 対角化

$$
\widetilde{t} \overline{t} \overline{y} \overline{y} A = \begin{pmatrix} 4 & -1 & -1 \\ 1 & 2 & -1 \\ 3 & -1 & 0 \end{pmatrix} \text{の固有値と固有ベクトルを求めは. また,対角化行列Pを求めて, P-1APと  $P'AP \overline{\epsilon} \overline{x} \overline{b} \overline{b}$ , 連いを確認から、(15点)
$$

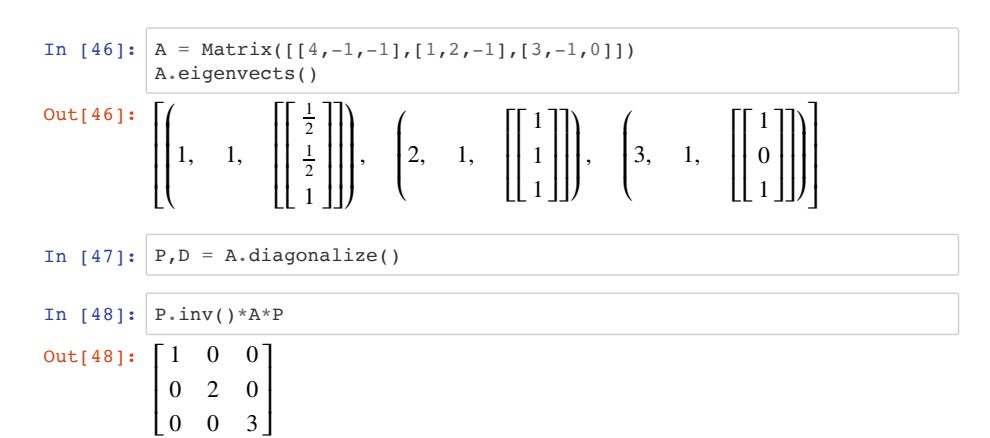

```
In [50]: P.transpose()*A*P
```
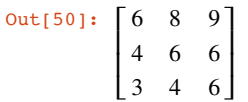

### **2015**年度大学入試センター試験 本試験 数学**II**・**B**第**2** 問

以下のセンター試験問題をpythonでcode化せよ. ただし, 関数 $f(x)$ は

```
f =Rational(1,2)*x**2
f.subs(\{x:a\})
```
などとするべし.

# 微分係数

関数 $f(x) = \frac{1}{2}x^2$ の $x = a$ における微分係数 $f'(a)$ を 求めよう. $h$ が0でないとき, $x$ が $a$ から $a + h$ まで変 化するときの $f(x)$ の 平均変化率は<mark>\_ア\_</mark> +  $\frac{h}{\lceil\,\rceil}$ である. したがって,求める微分係数は  $\overline{a}$  $\boxed{\mathcal{F}}$  +  $\frac{\mu}{\Box}$ ⎞  $=$  $\boxed{\pm}$ 

 $f'(a) = \lim_{h \to \infty} \left| \left[ \frac{\mathcal{F}}{\mathcal{F}} \right] + \frac{h}{\left| \mathcal{F} \right|} \right| =$ 

⎝

である.

In [1]: **from sympy import** \*

init\_session()

IPython console for SymPy 1.0 (Python 3.6.1-64-bit) (ground types: python)

イ

⎠

These commands were executed: >>> from \_\_future\_\_ import division >>> from sympy import \*  $\Rightarrow$  x, y, z, t = symbols('x y z t') >>> k, m, n = symbols('k m n', integer=True) >>> f, g, h = symbols('f g h', cls=Function) >>> init printing()

Documentation can be found at http://docs.sympy.org/1.0/

```
In [2]: |a,b,h,x = symbols('a b h x')
        f =Rational(1,2)*x**2
        f
Out[2]: x^22
```
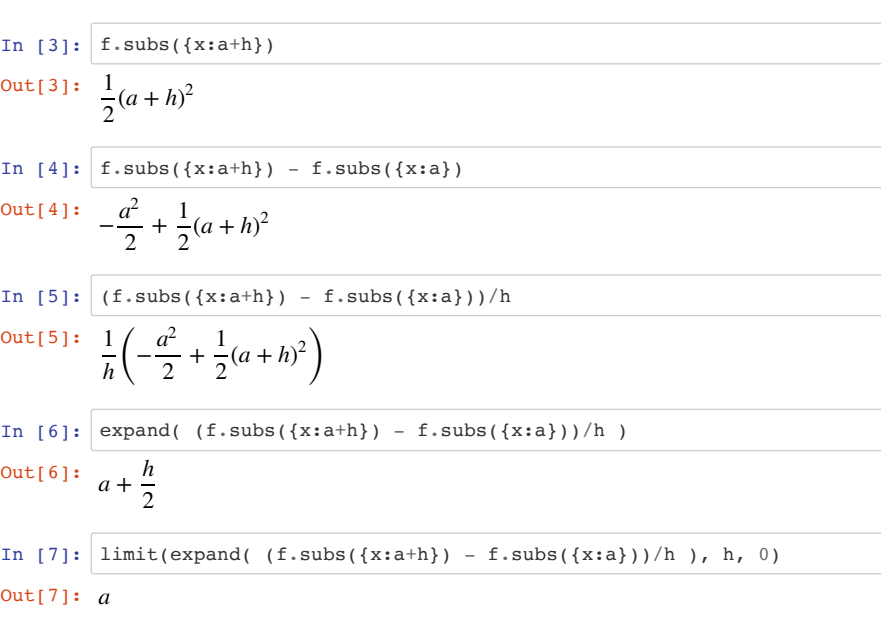

#### 少し冗長ですが,ゆっくりと数式処理のステップを示しています.

- 1/2だと0.5になるので明示的に有理数(Rational)と宣言
- 関数の代入はsubs(tituion) で実行
- a+hとaとの差をとる
- さらに展開(expand)を実行
- limitを取る.これはテキストでは微分のsectionで紹介している

### 放物線,接線

放物線y =  $\frac{1}{2}x^2$ を $C$ とし,  $C$ 上に点P $\left(a,\frac{1}{2}a^2\right)$ をとる. ただし,  $a > 0$ とする. 点Pにおける $C$ の接線 $l$ の 方程式は

*a*2

である. 直線Iとx軸との交点 $Q$ の座標は $\left(\frac{1}{|z|}, 0\right)$ である. 点Qを通りIに垂直な直線を $m$ とすると, カ キ <mark>──</mark>,0 )である. 点Qを通り*l*に垂直な直線を*m*<br>ヮ

 $y = \sqrt{7}$  *x* −  $\frac{1}{\sqrt{2}}$ 

の方程式は *m*

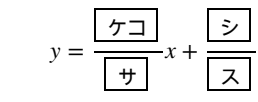

である.

### プロット

まずは関数をplotしてさらに、aを適当に仮定して図を書いています. こいつが面倒なんですが、python を許してあげてください. コードを覚え必要はなくて,ここにサンプルがあることを覚えておいてくだ さい.

```
In [8]: %matplotlib inline
        import matplotlib.pyplot as plt
        import numpy as np
        from sympy import *
        def func(x):
          return 1/2*x**2
        xx = np.linspace(-1, 2.2, 100) #0から2πまでの範囲を100分割した
        vv = func(xx)plt.plot(xx, yy, color = 'b')
        plt.plot(2, func(2), "o", color = k')
        plt.hlines(0, -1, 3, color='k', linestyle='-', linewidth=2)
        plt.vlines(0, -1, 3, color='k', linestyle='-', linewidth=2)
        plt.grid()
       plt.show()
```
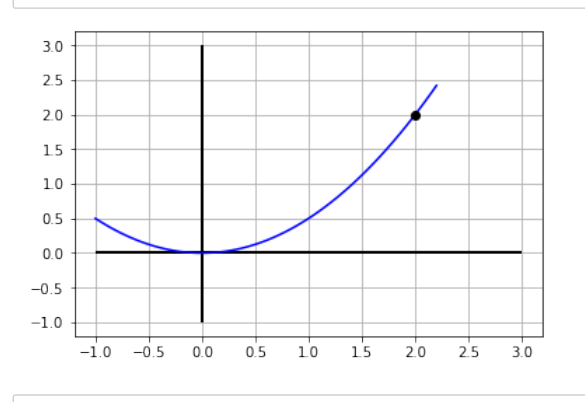

------------------------------------------------------------------

In  $[9]:$  11 = aa\*(x-x0)+y0

--------- NameError Traceback (most recent c all last) <ipython-input-9-c204fe214fb7> in <module>  $---> 1 11 = aa*(x-x0)+y0$ 

NameError: name 'aa' is not defined

In  $[10]:$  diff(f,x)

Out[10]: *x*

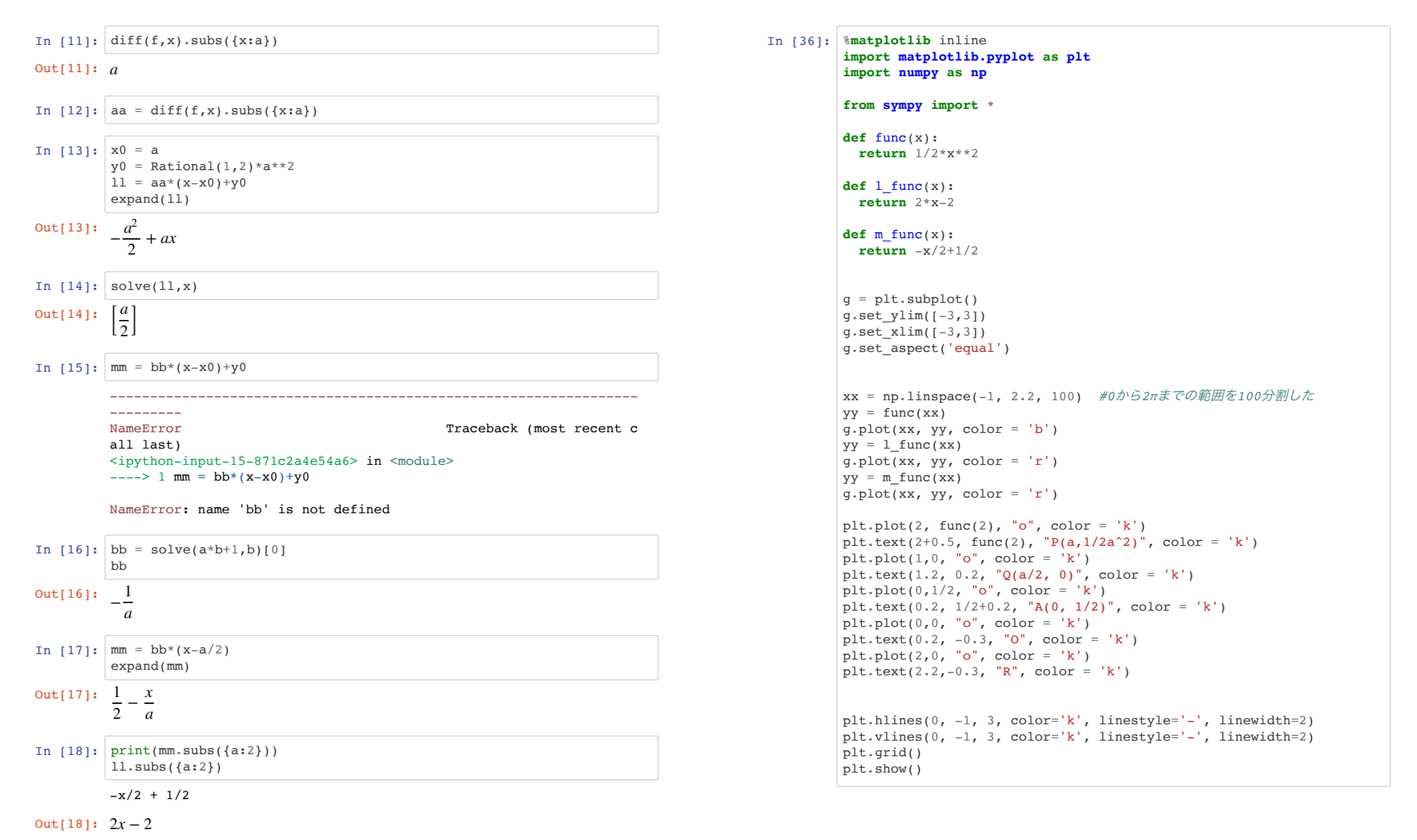

http://localhost:8888/nbconvert/html/19\_1\_pair\_ans.ipynb?download=false 11 / 19 ページ

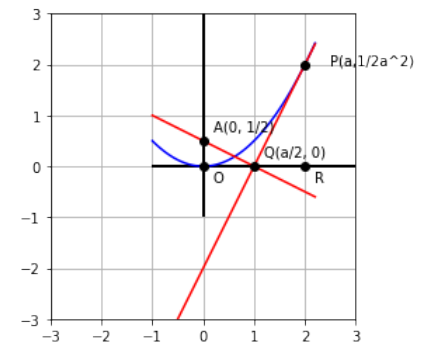

aspect比が1のplotは少しコツがいりそう.上の例を参照してください. subplotを使わないとエラーが出 たんですが,よくわかりません.

実はここで間違いをしていました. 曲線*m*の傾きを求める式が間違ってたんですが, aspect比が1のplot をして,間違いに気がつきました. 視覚化はいつも大事ですね.

```
直線の方程式ですが,エラーを出しています. これはわざとです.直線の方程式の公式
                      y - f(a) = f'(a)(x - a)
```
をpythonでアレンジして

 $mm = bb * (x-x0) + y0$ 

と書いておくと、どの値が足りないかがわかります. 傾き(bb), x0, y0と値(あるいはパラメータ)を 指定 していって直線が出来上がります.

グラフには以下の問題を解くために,点O,Rを足しています. また,後の計算で間違いが起こりにくいよ うに,座標を書き加えています.

### 面積

直線mとy軸との交点をAとする. 三角形APQの面積をSとおくと  $\left( \begin{array}{cc} a & \overline{a} & \overline{a} \\ a & \overline{a} & \overline{a} \end{array} \right)$ 

$$
S = \frac{a\left(a^{2} + \lfloor \frac{t}{2} \rfloor\right)}{\boxed{y}}
$$
となる. また, у軸と線分APおよび曲線Cによって囲まれた図形の面積をTとおくと
$$
T = \frac{a\left(a^{2} + \lfloor \frac{t}{2} \rfloor\right)}{\boxed{\frac{\neq y}{\cancel{5} \cdot \cancel{7}}}}
$$

となる.

 $a > 0$ の範囲における $S - T$ の値について調べよう.

$$
S - T = \frac{a\left(a^2 - \boxed{\frac{1}{2}}\right)}{\boxed{\frac{1}{2}}}
$$

である. *a* > 0であるから, S – T > 0となるような*a* のとり得る値の節囲は *a* > 
$$
\sqrt{\frac{1}{\frac{1}{n}}}
$$
である. ま  
た, *a* > 0のときのS – Tの増減を調でると, S – Tは*a* =  $\frac{1}{\frac{1}{2}} \sqrt{\frac{1}{\frac{1}{2}}}$ をとることがわかる.

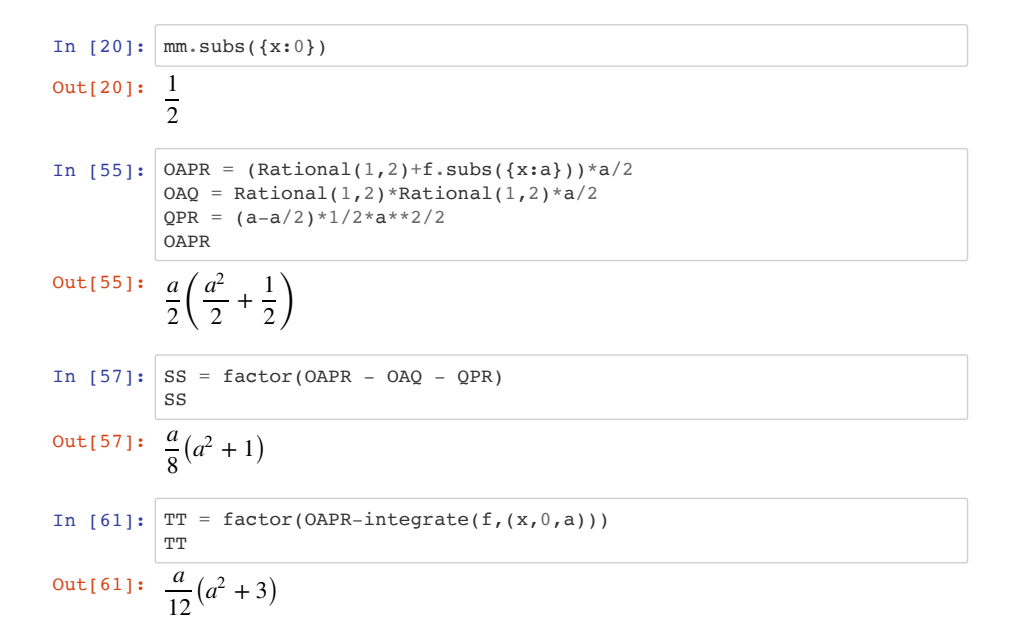

# センター試験数値計算化

前問の関数を $f(x) = 0.49x^2$ および放物線 $C$ の方程式を $y = 0.49x^2$ として問題を解け. 数値解となるの で、答えはかっこによらず小数点となる. 最後の最小値は-0.08676940ぐらい. (30点)

## 解法の指針 代数計算でできた問題を数値計算にするという作業はよくあります. 研究や実装においては 日常的な作業です. コツは、できるだけ自動化しておくことです. 上の解法では、出て来た結果をそのまま ベタ打ちしてるところがあります. そうすると変数が変わった時に「もれ」が出て来ます. まずは答えを取 り出す時に, 手打ちではなく変数として取り出す工夫をします. 例えば, P点の座標を $(a, 1/2 * a^2)$ ではなく とするだけで大分自動化が進みます. 他のもやっていきます. (*a*, *f*(*a*))

#### In [70]: **from sympy import** \*

#### init\_session()

IPython console for SymPy 1.0 (Python 3.6.1-64-bit) (ground types: python)

```
These commands were executed:
>>> from future import division
>>> from sympy import *
\Rightarrow x, y, z, t = symbols('x y z t')
>>> k, m, n = symbols('k m n', integer=True)
>>> f, g, h = symbols('f g h', cls=Function)
>>> init printing()
```
Documentation can be found at http://docs.sympy.org/1.0/

```
In [99]: a, b, h, x = symbols('a b h x')
         #f =Rational(1,2)*x**2
         f = 0.49*x*xf
```
#### Out[99]: 0.49*x*<sup>2</sup>

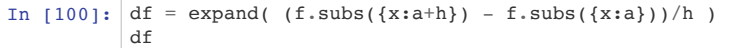

```
Out[100]: 0.98a + 0.49h
```
aa

```
In [101]: limit( df, h, 0)
```
Out[101]: 0.98*a*

In  $[103]$ : aa = diff(f,x).subs({x:a})

#### Out[103]: 0.98*a*

#### http://localhost:8888/nbconvert/html/19\_1\_pair\_ans.ipynb?download=false 15 / 19 ページ

### In  $[64]$ : ST = factor(SS-TT) ST  $\frac{a}{24}(a^2-3)$ In  $[65]:$  plot(ST,  $(a, 0, 4)$ )  $\widehat{a}$  $20$  $15$  $10$  $05$  $0<sub>0</sub>$  $\overline{0.5}$ 70  $\overline{15}$  $20$  $25$  $\overline{30}$  $\overline{35}$  $40^{\circ}$

#### Out[65]: <sympy.plotting.plot.Plot at 0x116b58fd0>

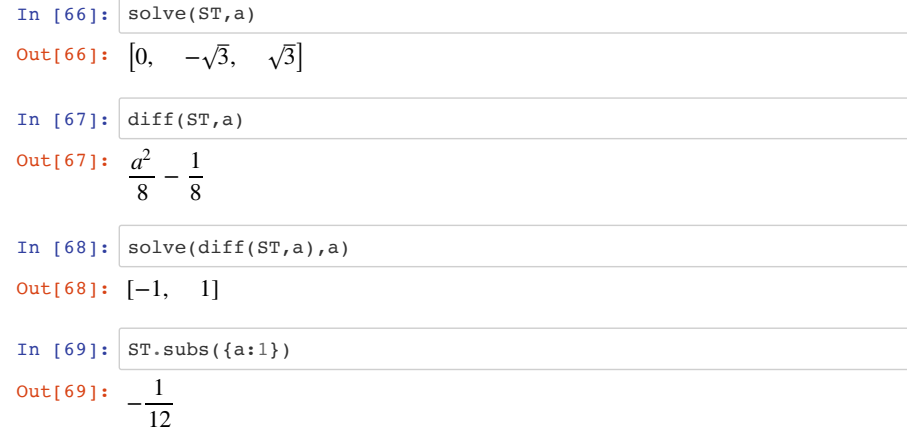

これでセンター試験の問題は解けました. pythonで解いたら綺麗にセンター試験の解答ボックスを 埋め ていくことができるはずです. 出題者は検算をpythonにやらしているのではと訝るほどです. でも, 次 の問題をこのままでは解けません.

ST\_min[1]

Out[132]: 1.02040816326531

In  $[133]:$   $ST.subs({a:ST\_min[1]})$ 

Out[133]: −0.0867694016382063

### $out[125]: 0.5a(0.163333333333333a^2 + 0.510204081632653)$

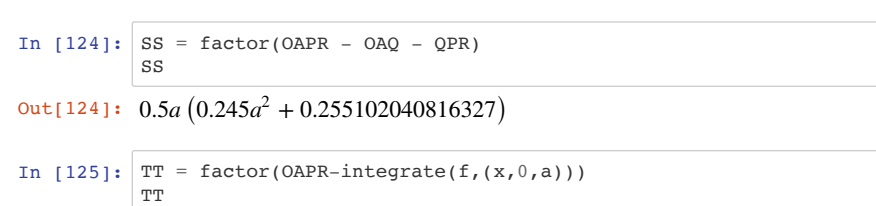

- Out[123]:  $\frac{a}{2} (0.49a^2 + 0.510204081632653)$
- OAPR
- In  $[123]:$  OAPR =  $(A_y + f.subs(\{x:a\})) * a/2$  $OAO = A y*Q x/2$  $QPR = (a-Q_x)*f.subs({x:a})/2$
- Out[122]: 0.510204081632653
- In  $[122]: |A_y = mm.subs({x:0})$ A\_y *a*
- In  $[121]:$  mm = bb\*(x-Q x) expand(mm) Out[121]: 0.510204081632653 <sup>−</sup> 1.02040816326531*<sup>x</sup>*
- *a*
- Out[120]: <sup>−</sup> 1.02040816326531
- In  $[120]$ : bb = solve(aa\*b+1,b)[0] bb
- Out[119]: 0.5*a*
- Q\_x
- In  $[119]: |Q x = solve(11,x)[0]$
- $Out[118]: -0.49a^2 + 0.98ax$
- In  $[118]: x0 = a$  $y0 = f.subs(\{x:a\})$  $11 = aa * (x-x0) + y0$ expand(ll)

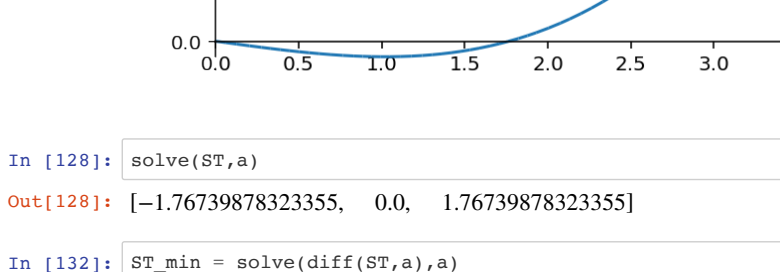

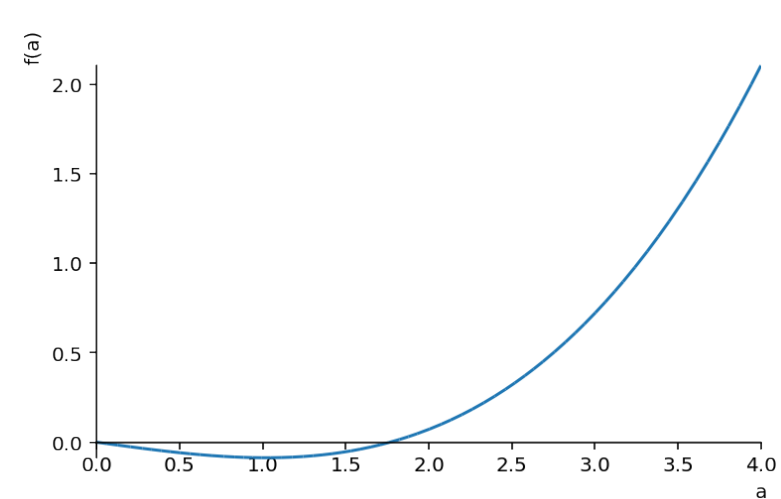

- Out[127]: <sympy.plotting.plot.Plot at 0x1169a3b00>
- In  $[127]:$  plot(ST,  $(a, 0, 4)$ )
- Out[126]: 0.5*a* (0.0816666666666667*a* − 0.255102040816327) <sup>2</sup>
- ST
- In  $[126]$ : ST = factor(SS-TT)

 $\mathcal{E}$ うです. 最初は $f = 1/2x^2$ で結果を確認しながらコードを整理していきます. 最後に係数を0.49に変え て実行します. 最後の結果が違う人はどこかで変数への変換が不十分なのだと思います. チェックして みてください.

「重複」あるいは冗長な部分を省くとみやすくなっていると思います. 普通のテキストやネットのサン プルは綺麗なコードを書きたがります. でも,ここで示したように, 初めから綺麗な答えがあると思わ ないでください. プロもグタグタのcodeを書いて,その後でこそっと直しています. 初心者は,特に試 行錯誤が必要です. この辺りが,「programmingは数学の問題を解くのに似ている」 と言われる所以(ゆ えん)です.

数式処理のコツがわかったでしょうか? プログラミングの極意に似ています. 「綺麗な動くコード」で す. まずは動くコードを書いて,その後重複を省いて綺麗にしてください. この過程がREPLと表現され ています.

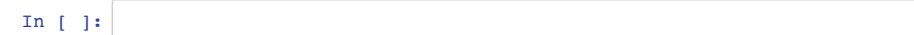